## **Přihlášení do klienta a odhlášení**

Na dokumentu se pracuje!

## **Přihlášení**

1. Výchozí URL pro přihlášení do klienta je [https://eg-test.osvobozena-knihovna.cz/eg/staff/.](https://eg-test.osvobozena-knihovna.cz/eg/staff/)

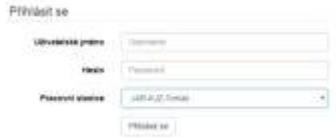

2.

- 3. Zadejte své uživatelské jméno a heslo.
- 4. Ověřte, zda je vybrána správná pracovní stanice a klepněte na tlačítko "**Přihlásit"**.

## **Odhlášení**

- 1. V pravém horním rohu okna klikněte na tlačítko nabídky napravo od vašeho uživatelského jména.
- 2. Zvolte možnost *"Odhlásit se"*.
- Opuštění všech oken prohlížeče vás automaticky odhlásí z webového klienta. Pokud zavřete pouze kartu, kde je webový klient načten, zůstanete přihlášeni.

From: <https://eg-wiki.osvobozena-knihovna.cz/> - **Evergreen DokuWiki CZ**

Permanent link: **[https://eg-wiki.osvobozena-knihovna.cz/doku.php/uisk:prihlaseni\\_do\\_klienta?rev=1544286423](https://eg-wiki.osvobozena-knihovna.cz/doku.php/uisk:prihlaseni_do_klienta?rev=1544286423)**

Last update: **2018/12/08 17:27**

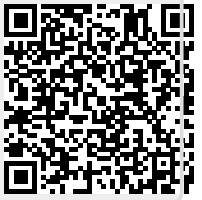